# Lección 3: Mapas felices

### 53 minutos

### Resumen

Esta lección **context-setting** reúne a los equipos con una tarea sencilla: llevar el "flurb" al fruto. Los estudiantes practicarán la escritura de instrucciones precisas mientras trabajan para traducir las instrucciones a los símbolos proporcionados.

## Propósito

La transición desde los algoritmos hacia la programación puede ser corta si los estudiantes entienden la diferencia entre planificar una secuencia y codificar esa secuencia en el lenguaje apropiado. Esta actividad ayudará a los estudiantes a adquirir experiencia en la lectura y escritura de código abreviado.

### Estándares

Curso Completo [Alineamiento](https://studio.code.org/s/coursea-2021/standards)

Estándares de Ciencias de la Computación CSTA K-12 (2017)

▶ AP - Algorithms & Programming

### Agenda

[Actividad](#page-1-0) previa (5 minutos) **[Introducción](#page-1-1)** 

[Actividad](#page-1-2) Principal (40 minutos) [Programación](#page-1-3) de mapas felices

[Actividad](#page-3-0) de cierre (8 minutos)

Ampliación del [aprendizaje](#page-3-1)

### Objetivos

Los estudiantes podrán:

- Decodificar y ejecutar un programa creado por alguien más
- Identificar y solucionar errores en secuencias de instrucciones
- Traducir un algoritmo a un programa

### Preparación

- Imprime la \*Guía de trabajo y un juego de \*Manipulativos por cada grupo (2 a 3 estudiantes).
- Asegúrate de que cada estudiante tenga su Diario de apuntes.

### Enlaces

iAviso! Por favor, haga una copia de cualquier documento que planee compartir con los estudiantes.

Para los profesores

Fichas de [mapas](https://drive.google.com/file/d/1GRWj9cmlHn10KL3evCvTuds1gl9AWknS/view) felices - Guía de respuestas de la guía de trabajo

Para los estudiantes

- Caras de [sensaciones](https://docs.google.com/document/d/1lO2nhygYbQjfXrybjoqoSd3YJOvTLkhAd8D0-gEFlZU/view) Imagen de emociones - Recurso | ▼ Hacer una copia
- Fichas de [mapas](https://drive.google.com/file/d/1-7kUmSrSpGrukionJqiUJ1ErNzGjKKkg/view) felices Guía de trabajo

- Piezas del juego de mapas felices - [Manipulativos](https://drive.google.com/file/d/1u73Imw5PaW9tZ6WPcj-izRLDdNB_1qhk/view)
- Mapas [felices](https://youtu.be/hrnhiKAQ1_k) Video sin conexión (**[Descarga](http://videos.code.org/2014/C1-happy-maps-unplugged.mp4)**)

### Vocabulario

- Algoritmo una lista de pasos para terminar una tarea.
- Depuración (v) encontrar y solucionar problemas en un algoritmo o programa.
- Programa un algoritmo que se ha programado como algo que puede ser ejecutado por una máquina.

### Guía Didáctica

### <span id="page-1-0"></span>Actividad previa (5 minutos)

#### <span id="page-1-1"></span>Introducción

Esta actividad inicial está diseñada para que la clase reflexione sobre cómo se puede dividir un gran problema en una lista de pasos más pequeños.

Ilustrar: comienza por pedir a la clase que te digan, paso a paso, cómo llegar a la pizarra. Asegúrate de pedirles que simplifiquen instrucciones complejas y generalizadas, como "camina hacia la pizarra", y prefieran instrucciones cortas y simples, como "camina derecho".

Cuando llegues a la pizarra, pide instrucciones para dibujar una carita feliz, manteniendo la dinámica de instrucciones simples.

\*\* Comenta:\*\* ¡Bien hecho!, me acaban de dar una lista de pasos para realizar una tarea. En ciencias de la computación, ieso es un *algoritmo!* (Continúa con tus métodos habituales para introducir vocabulario: diario mural, repetición, etc.)

#### Consejo didáctico

Si los estudiantes empiezan a gritar simultáneamente, explica que sólo puedes oír una instrucción a la vez. Si es necesario, puedes guiar a los estudiantes para que te den instrucciones uno a uno.

### <span id="page-1-2"></span>Actividad Principal (40 minutos)

 $\blacktriangle$ 

<span id="page-1-3"></span>Programación de mapas felices

#### Vídeo: Mapas Felices - Actividad Desconectada Actividad sin cone…

En este ejercicio, todo el curso trabajará con mapas que tienen un punto de inicio predefinido (Flurb) y un punto de término (la fruta). En cada mapa, los estudiantes deben llevar a Flurb hasta la fruta, usando las flechas provistas.

Ilustrar: elige uno de los mapas intermedios de la Guía de trabajo - Fichas de mapas felices (por ejemplo, el número 3) y muéstraselo a la clase para completarlo juntos.

Pide a los estudiantes que observen el desafío y lleguen a una solución para que Flurb consiga la fruta. Para esto, sigue los pasos de reflexión-interacción-exposición.

Reflexión: Flurb debe dar dos pasos para llegar a la fruta. Trabaja con tu compañero de puesto para decidir cuáles son esos dos pasos.

Interacción: haz que los estudiantes analicen en parejas por unos 90 segundos.

Exposición: pide a algunos estudiantes que compartan su algoritmo con la clase. Con tu dedo, sigue las instrucciones de los estudiantes en el mapa proyectado. Una vez que tengan una solución, pregunta si alguien tiene una solución diferente.

Ahora, comparte con los estudiantes que la clave para transformar un algoritmo en un programa es escribir el código usando símbolos. ¿Los estudiantes pueden ver algún símbolo en el mapa mostrado?

Reflexión: desafía a los estudiantes a codificar con símbolos el algoritmo que crearon anteriormente y escribir estos símbolos en sus diarios (o en una hoja de papel).

Interacción: una vez que los estudiantes hayan escrito sus símbolos, pídeles que intercambien sus códigos con sus compañeros para ver si pueden seguir las instrucciones de los demás.

Exposición: pide voluntarios para que dibujen sus flechas en la pizarra. Si el código original no funciona, dedica algo de tiempo para depurar dicho código junto a toda la clase. Los estudiantes ya deben estar familiarizados con el concepto de "depurar" visto en lecciones anteriores; por ende, asegúrate de usar este vocabulario, de manera que puedan sentirse cada vez más cómodos con él.

Una vez que el código haya sido escrito exitosamente en la pizarra, ¡felicita a la clase por haber escrito su primer programa juntos!

#### Turno del estudiante

Grupo: si tu clase lo permite, crea grupos de 2 a 3 estudiantes. De lo contrario, pueden continuar resolviendo los desafíos en conjunto como clase, siguiendo los pasos de reflexión-interacciónexposición para escribir los programas.

Material: entrega a cada grupo una de las imágenes de la \*Guía de trabajo. \ (Opcional) Si notas que tus estudiantes están listos para el siguiente nivel, usa los \*Manipulativos provistos y permite que los estudiantes elijan sus propios puntos de partida y de llegada en un mapa en blanco.

Alienta a los estudiantes a seguir los siguientes pasos:

- Analizar un algoritmo para que Flurb llegue a la fruta.
- Codificar el algoritmo con flechas en sus diarios.
- Probar sus códigos para verificar que todo funcione bien.
- Depurar cualquier problema y reparar los códigos para que funcionen correctamente.

Exposición: cuando termine la lección, ofrece a los grupos compartir los mapas más difíciles que hayan resuelto. Si tienen tiempo, pídeles compartir también las soluciones.

### <span id="page-3-0"></span>Actividad de cierre (8 minutos)

### Charla rápida

Análisis: cuando llegue el momento de relajarse, pregunta si notan la diferencia entre un algoritmo y un programa. Los dos son una lista de pasos, pero un programa (código) ha sido codificado de forma que puede ser ejecutado por una máquina (io por un niño de kínder!).

- ¿Crees que alguien que hable otro idioma pueda ejecutar tu programa?
- ¿Por qué?, ¿por qué no?

#### Reflexión

#### Sugerencias:

- ¿De qué se trataba la lección de hoy?
- · Dibuja una de las \*Caras felices en la esquina de tu diario que muestre cómo te sentiste durante la lección de hoy.
- ¿Puedes dibujar tu propio mapa de Flurb?
- ¿Cuál sería el código para resolver tu mapa?

### <span id="page-3-1"></span>Ampliación del aprendizaje

Usa estas actividades para ampliar el aprendizaje de los estudiantes. Se pueden usar como actividades en el salón de clases o extraprogramáticas.

#### Mapas de peluche

- Crea una tabla tamaño real con cinta adhesiva y pide a los estudiantes que traigan peluches al colegio.
- Los estudiantes pueden programar a sus amigos para que muevan sus peluches según indiquen sus programas.

#### Créalo tu mismo

- Pide a los estudiantes que creen sus propios mapas.
- Ahora, que otros estudiantes resuelvan los mapas creados, usando programas.

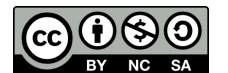

Esta obra está disponible bajo una Licencia Creative [Commons](http://creativecommons.org/licenses/by-nc-sa/4.0/) (CC BY-NC-SA 4.0).

[Contáctanos](https://code.org/contact) si desea contar con la licencia de los materiales de Code.org para uso comercial.